# 簡介: 港情雷達

### 使用港府衛生防護中心公佈的本港近期確診/疑似個案居所和到訪地址資料, 用戶可以 瞭解周圍一定範圍的疫情資訊, 採用距離掃描的模擬雷達方式, 提供有用資訊.

當下個別詞彙為敏感, 限制網絡使用, 本項目迴避或會引起行文語焉能不詳, 請見諒

## 功能

- 系統定位模式, 開啟系統定位功能後, 可以自動確認目前地點, 方便觀察和自動信 息提示
- ●人工定位模式, 無須開啟使用系統定位功能, 用戶手工點選地點操作, 觀察結果
- 雷達掃描模式, 掃描時間間隔, 提示音訊等可以任意設置
- ●Google 地圖模式, 精確顯示疫情地址狀態
- 系統定位模式下進入更多個案居所和到訪地址後自動信息提示
- 雷達掃描地圖: 狀態信息顯示, 指南針方位顯示, 提示音訊, 屏幕操作縮放, 移動, 旋 轉等調整雷達掃描地圖效果

雷達掃描結果報告

●Google 地圖: 支持多種地圖顯示模式, 確診/疑似個案居所和到訪地址標識為不同 顏色, 有信息標籤

## 操作

#### **1.** 系統定位模式開啟

1.1 開啟程式後進入雷達掃描地圖

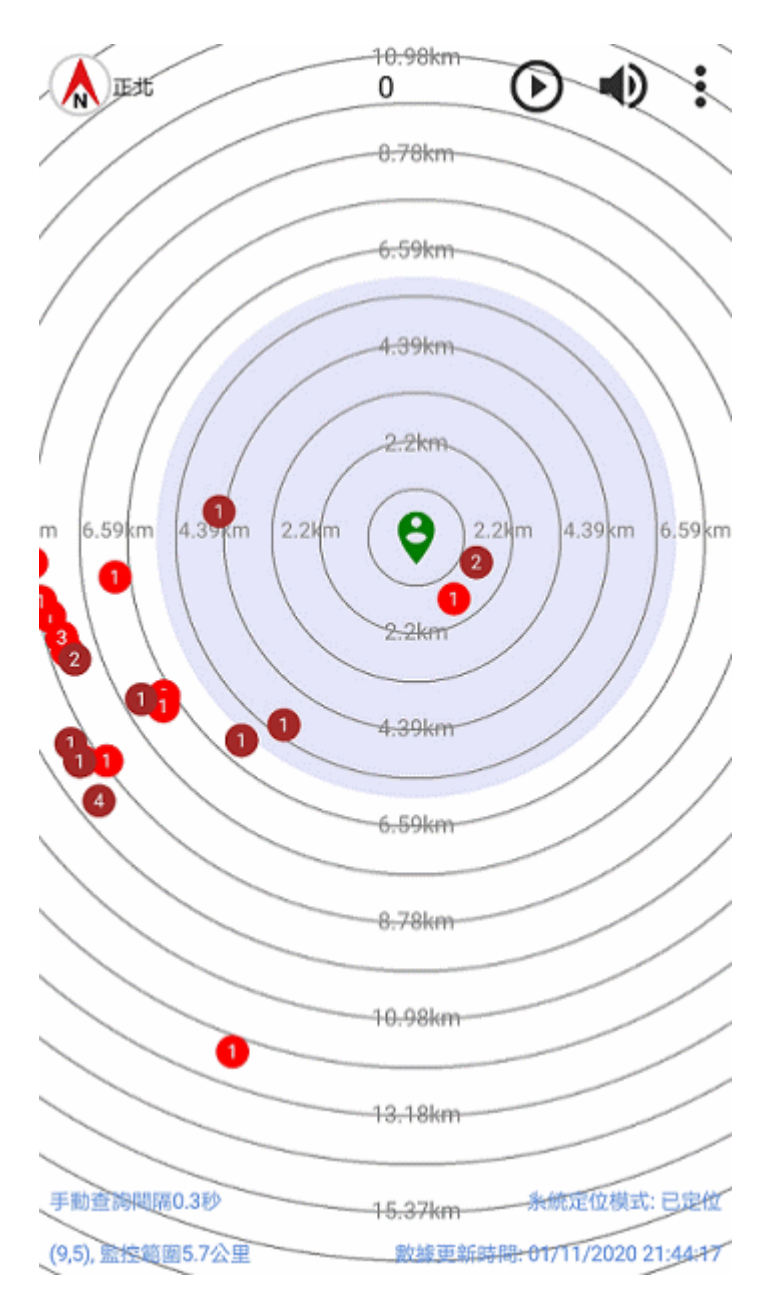

紅色圓點代表確診個案居住地址, 數字為個案 數量; 棕色圓點則代表為確診/疑似個案 2 週內 到訪過的地址.

座標中心點為目前位置, 深色中心圓範圍為設 置的監控範圍. 中心輻射圓周標識地理距離.

屏幕觸摸操作可以縮放, 移動, 旋轉等調整雷達 掃描地圖, 相關信息在屏幕下方顯示.

旋轉改變地理方位後, 點擊左上角指南針圖標 可以恢復初值.

點擊右上角播放圖標可以開始雷達掃描, 中途 可以再點擊圖標暫停, 點擊喇叭圖標可以允許 或禁止提示音.

雷達掃描結束後, 上面中間位置為結果, 點擊可 以查看詳情.

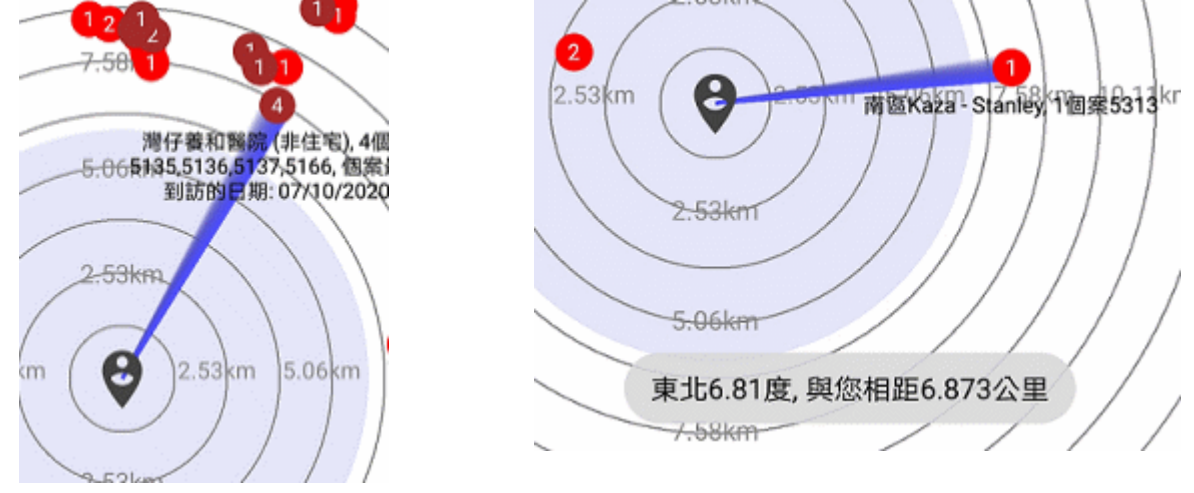

點擊個案圓點標識, 可以顯示個案詳情及地理距離, 再次點擊取消顯示.

#### **@ @ @ Q Q {D**  $\bullet$

輕輕點擊屏幕可以出現操作面板, 上面有 7 個圖標, 分別為[設置系統定位], [Google 地圖模式], [調整雷 達掃描地圖為中心位置及香港全境], [調整雷達掃描地圖為中心位置周圍適當距離],[縮小地圖], [放大 地圖], [退出]

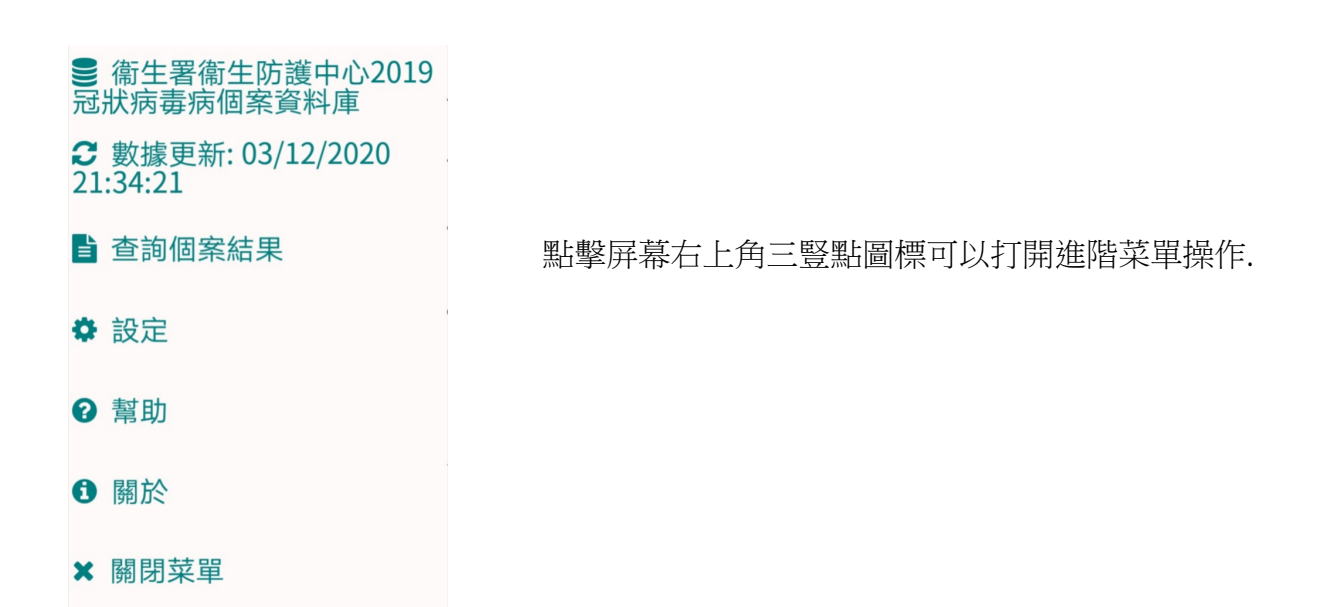

#### 1.2 Google 地圖模式

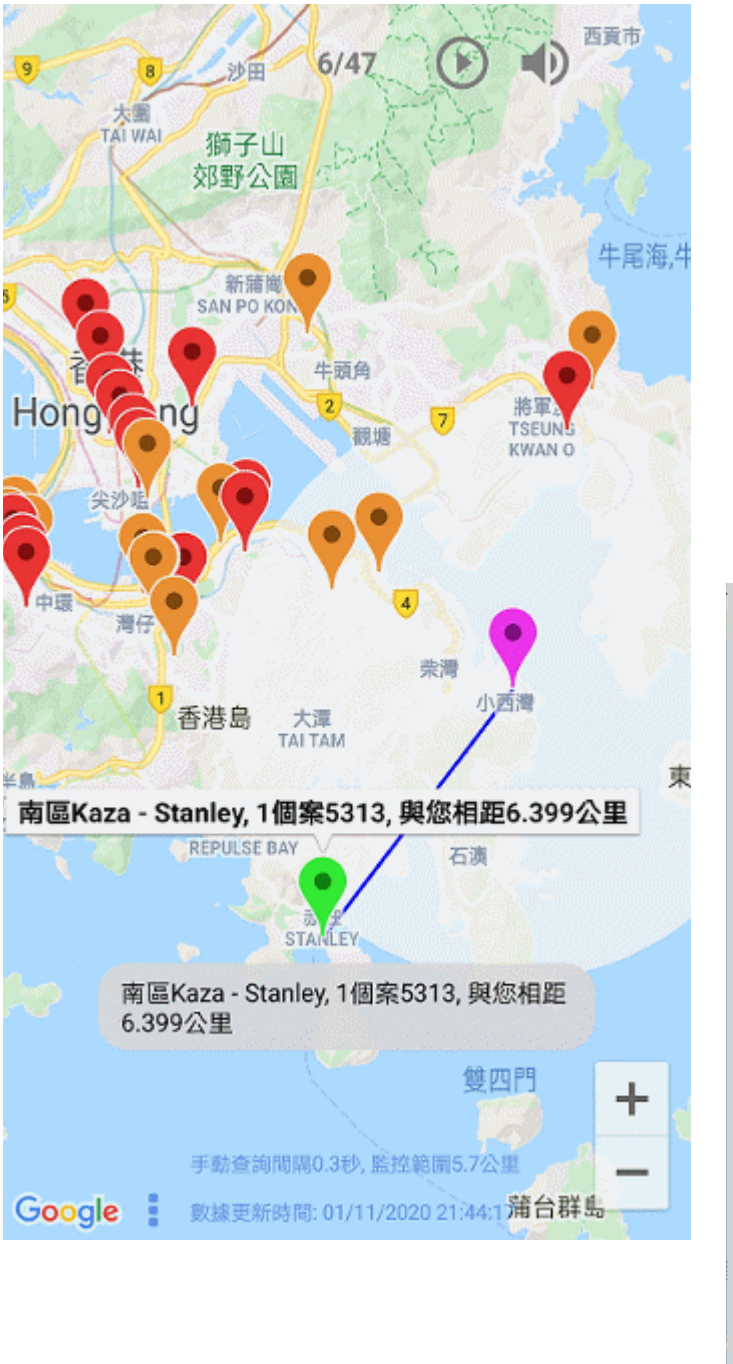

紅色圖標代表確診個案居住地址, 橙色圖標則 代表為確診/疑似個案 2 週內到訪過的地址. 座 標中心紫色圖標為目前位置, 白色中心圓範圍 為設置的監控範圍. 屏幕觸摸操作可以縮放, 移

動, 旋轉等地圖調整. 旋轉 改變地理方位後, 點 擊左上角指南針圖標可以恢復初值.右下角[+/-] 按鍵可以縮放地圖.點擊右上角播放圖標可以開 始雷達掃描, 中途可以再點擊圖標暫停, 點擊喇 叭圖標可以允許或禁止提示音. 雷達掃描結束 後, 上面中間位置為結果, 點擊可以查看詳情.

地圖類型:無 地圖類型: 地形 地圖類型:衛星 地圖類型:混合(衛星+指示) 地圖類型:平面  $\odot$ ✿ 設定 查詢個案結果 h 退出地圖模式 d 退出程式  $\bullet$ × 關閉菜單

輕輕點擊屏幕空白處或者點擊屏幕左下角三豎點圖標可以打開進階菜單操作.

1.3 自動監控提示(如果比較介意開啟系統定位功能, 可以無需理會此功能)

程式在後台運行, 查詢到監控範圍內有更多因個案地址時提示發出信息. 需要滿足以下條件此項功能 才能運作.

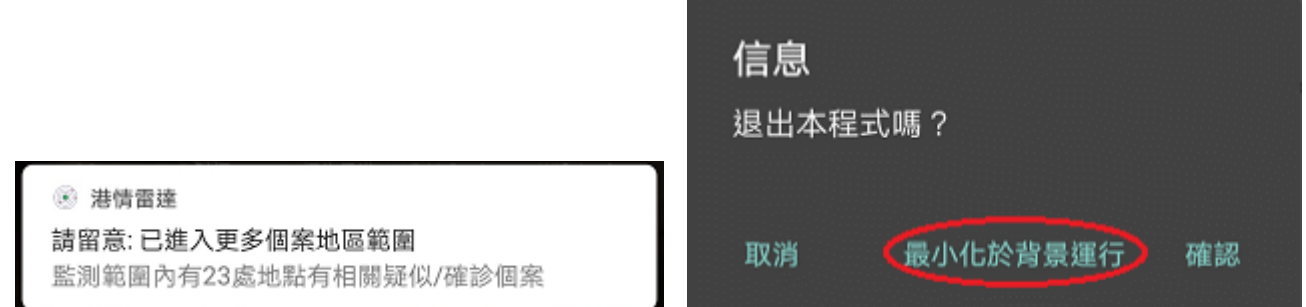

設置參數開啟[允許系統定位]

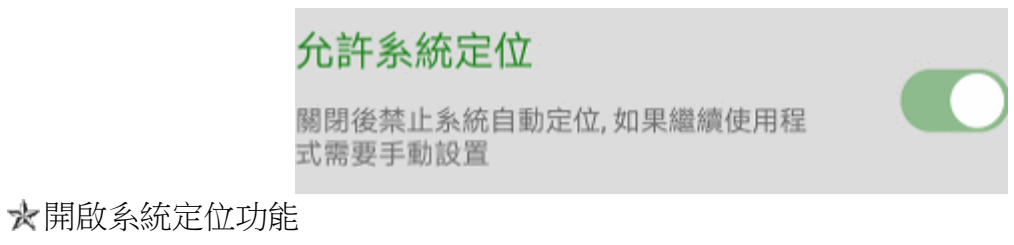

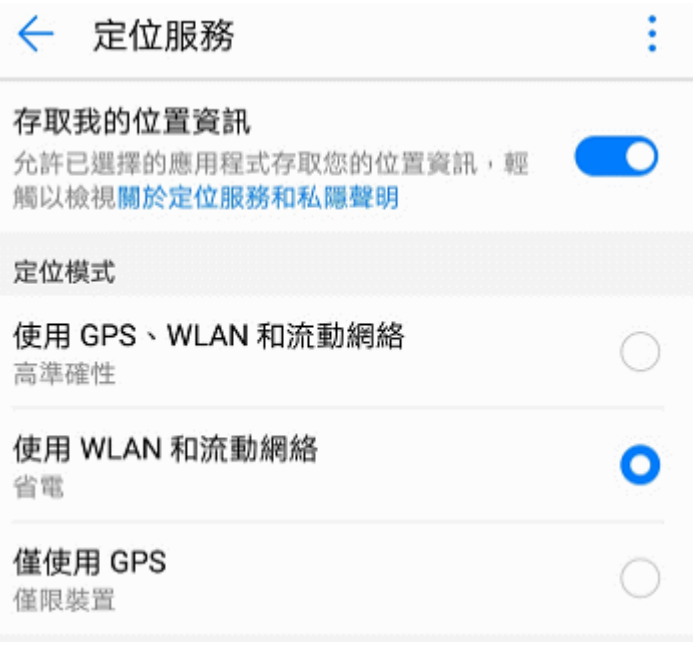

系統啟動設置[允許程式背景運行]

### 手動管理

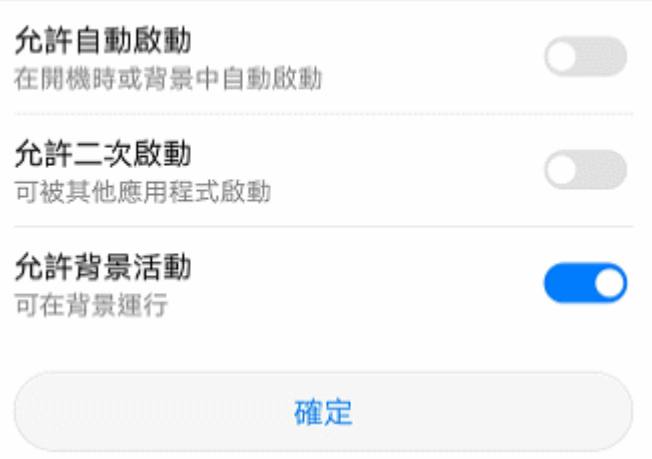

系統通知管理設置[允許通知]

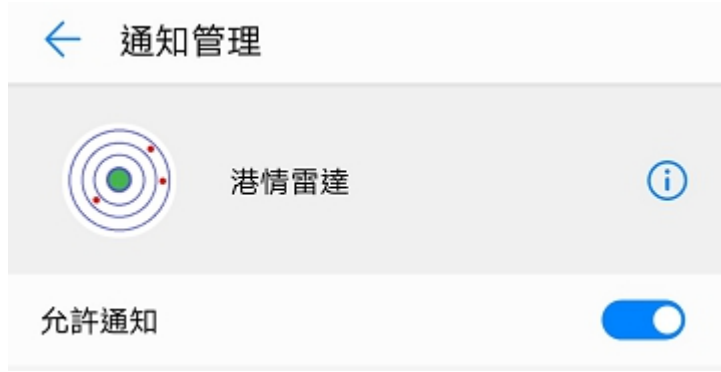

# **2.** 系統定位禁止, 手工定位模式

2.1 進入人工定位模式

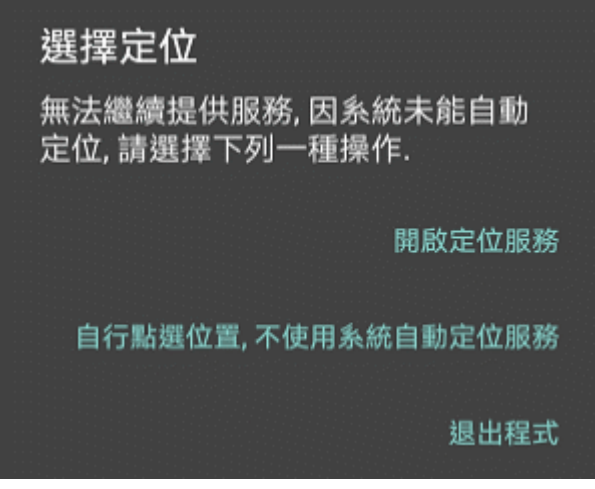

如果設置參數為開啟[允許系統定位], 但系統定位功能關閉, 程式開始運行後, 提供 2 種方案選 項, 可以 人 工定位或開啟系統定位功能.

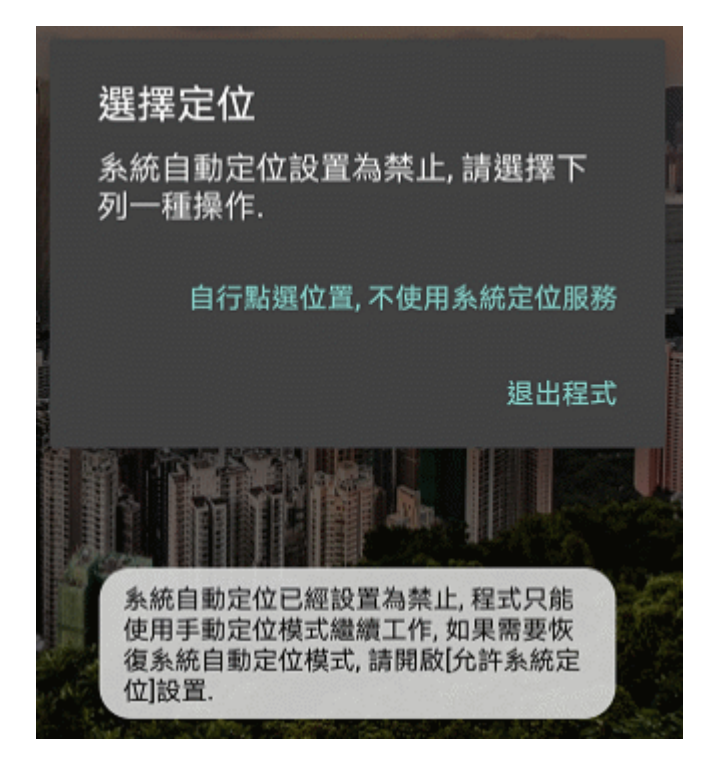

如果設置參數為關閉[允許系統定位], 無論系統 定位功能設置, 程式開始運行後, 提供 1 種方案人工定 位選項.

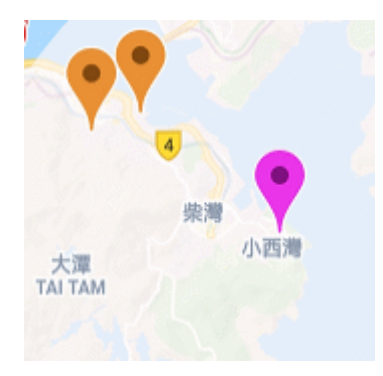

選擇自行定位模式後, 直接進入 Google 地圖, 需要手工點選地圖上任意地點, 紫色圖標為選擇地點, 再 次點選紫色圖標可以放棄地點選擇, 提供再次選擇的機會.

# 查詢個案結果

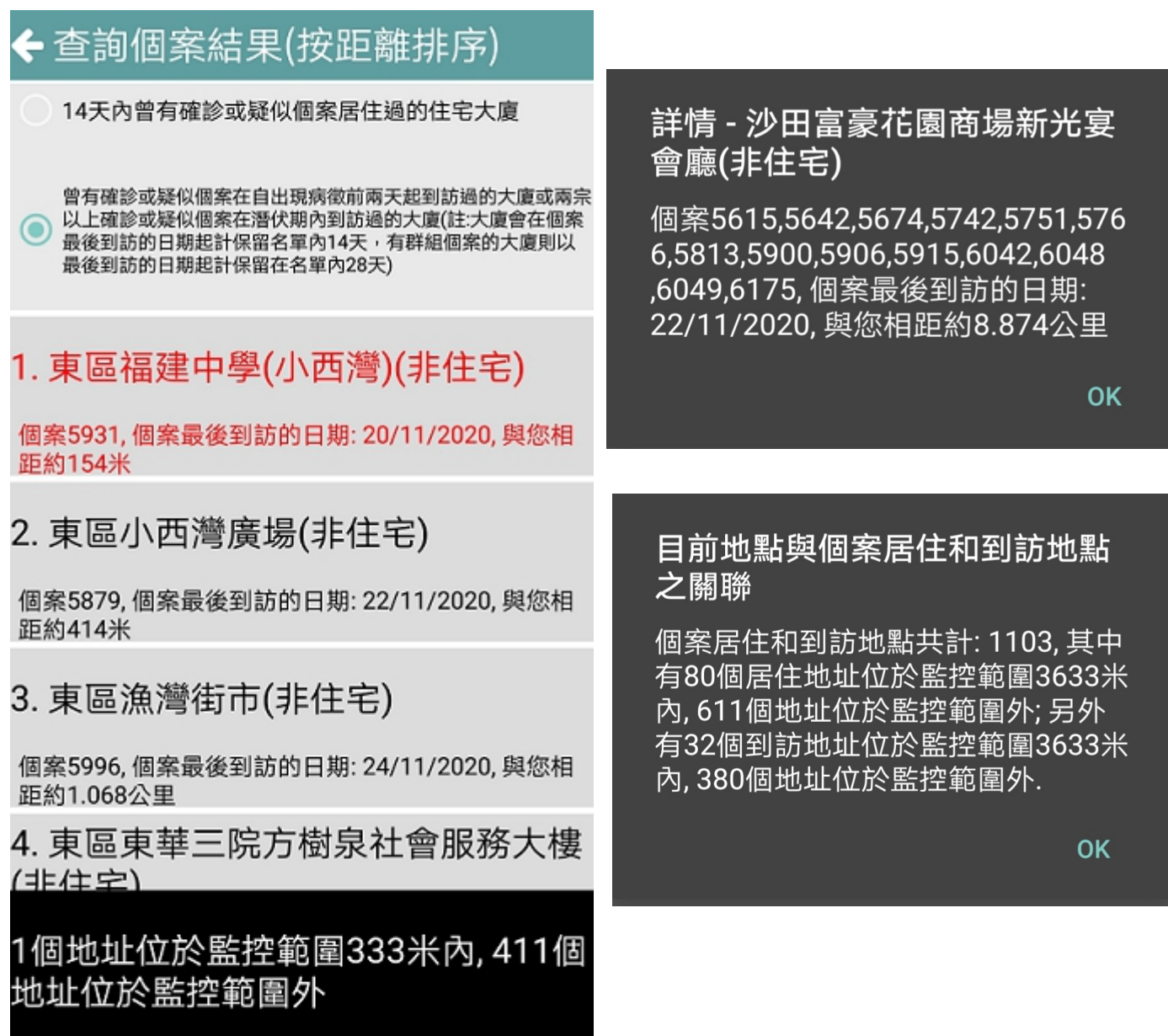

選擇[查詢個案結果]後, 可以按距離, 分兩種類別排列出所有相關地點信息. 點擊相關個案可以顯示詳 細資料, 長按住任何個案, 可以顯示所有地點全部信息.

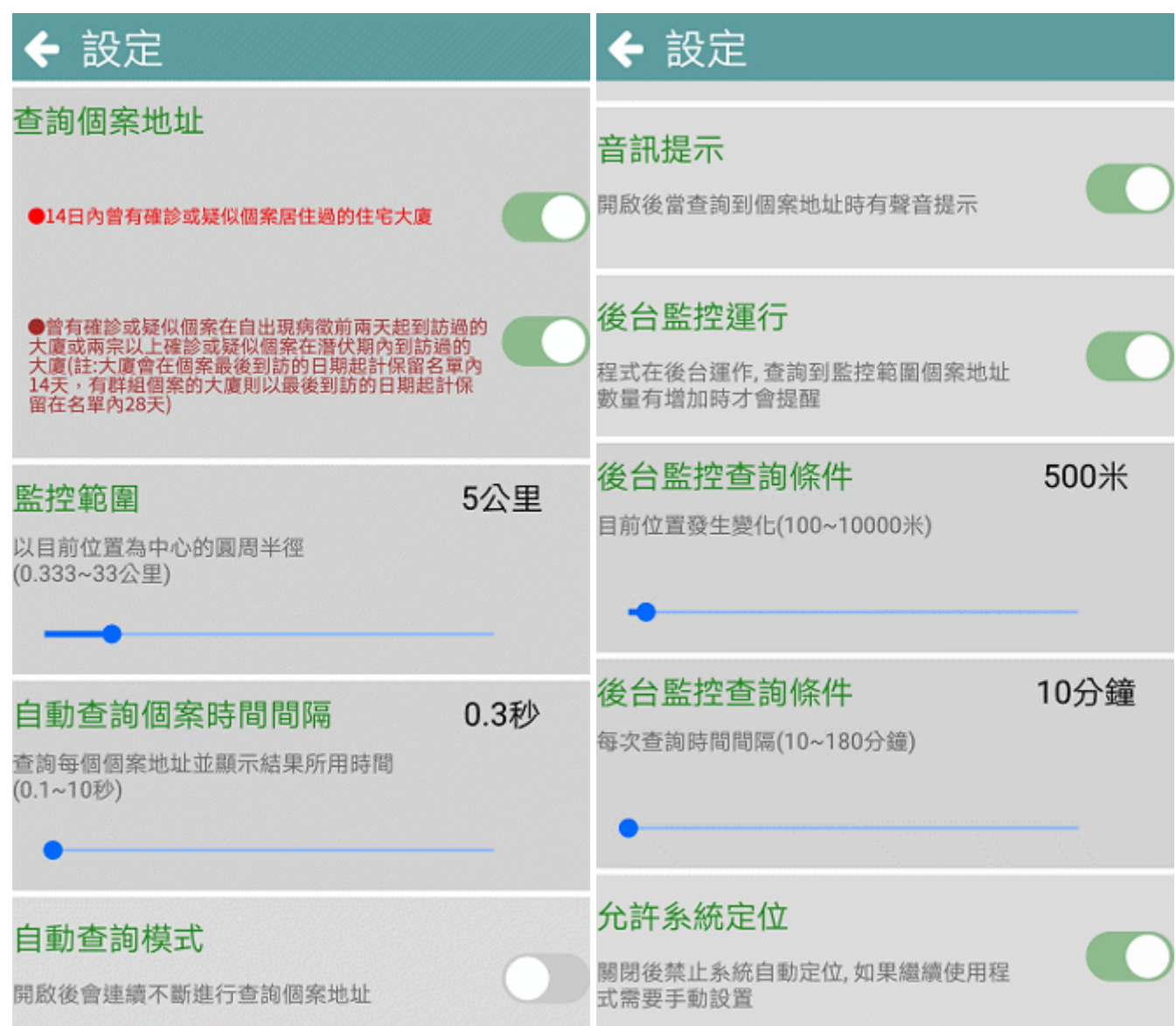

[查詢個案地址]按公佈分類為兩種, 可以二選一或全部選擇, [自動查詢個案時間間隔]和[自動查詢模 式]為雷達掃描開啟的工作設置, [後台監控運行], [後台監控查詢條件]和[允許系統定位]設置配合完成 自動監控提示功能運作.

# 技術支持

- 香港政府衛生防護中心網站及[資料一線通]網站
- Google Play, Google Drive 雲服務及 Google 地圖